## **Differences between clients**

2024/06/03 03:26

In the To-Do Clients, the tasks of a particular employee stand in the foreground. With the processmanager client, the focus lies on the progress of the process.

## Additional features of the process-manager clients in comparison with the ToDo-clients (provided that the user has Owner-rights for the concerned processes.)

- Overview of process definitions
- Access to process-definitions reports
- Process definitions can be archived
- Display of all open tasks of a process definition
- Overview of all instances and their current status
- instances can be archived
- Access to instance-reports
- properties of an instance
- swimlane-assignments per instance can be displayed
- Gantt-view of an instance
- Activities-tab of the instance with the possibility of changing the start-date and the process time
  of activities
- CPM-information for de-/activation of CPM
- Graphical overview of "instances per activity"
- Access to archived instances in the archive
- Access to the assignment history of tasks

## Differences between the ToDo-client and the ToDo-client 1G

The ToDo-client 1G is displayed in one widget only. Here, the tabs 'tasks', 'tasks of my groups', 'My instances', 'completed tasks', 'search', 'search results' can be seen. In the ToDo-client, two widgets are displayed. The one in the top is designed exactly like the widget of the ToDo-client 1G. The bottom one additionally offers a (adapted) preview of the smartform and a Live-View of the process model. In the ToDo-client, the user can additionally see a (adapted) preview of the corresponding smartform and a Live-View of the process model in the below widget. The user can choose between these two previews via tab-choice.

## Differences between the process-manager client and the process-manager client 4G

In the process-manager-client, only two widgets are displayed by default: Processes/instances as well as their activities and tasks. Whereas in the process-manager-client 4G four widgets are displayed by default. Here, the graphical analysis "instances per activity" and the "Live-View process model" are additionally displayed by default. These widgets can be displayed in the process-manager-client via a right click on a definition  $\rightarrow$  "instances per activity" or via a right click on one instance  $\rightarrow$  "model".

From: https://wiki.tim-solutions.de/ - TIM Wiki / <u>NEW TIM 6 Documentation</u>

Permanent link: https://wiki.tim-solutions.de/doku.php?id=en:software:tim:client&rev=1416404642

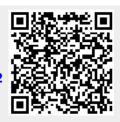

Last update: 2021/07/01 09:55